## **Cómo usar el Portal del Participante (Guía breve)**

**¡IMPORTANTE!** Esta guía asume que usted ya inició su sesión en SAW y abrió el Portal del Participante.

Si no ha creado una cuenta de Secure Access Washington (SAW) y no ha agregado el Portal del Participante de la Oficina de Audiencias Administrativas (OAH), siga una de estas guías:

- Crear una cuenta SAW y agregar el Portal del Participante
	- o [Guía breve](https://oah.wa.gov/Portals/0/Content%20Area%20Documents/SAW%20Participant%20Portal%20Quick%20Guide_spanish.pdf?ver=EzycaeRF_7ng2O8G7Vni-Q%3d%3d)
	- o [Guía detallada](https://oah.wa.gov/Portals/0/Content%20Area%20Documents/SAW%20Participant%20Portal%20Full%20Guide_spanish.pdf?ver=Wnf6yxeVPk6UVAaQt22DCA%3d%3d)

Para más ayuda, llame al +**1-800-583-8271** entre las 7am y las 5pm de lunes a viernes, excepto días festivos.

**NOTA:** Las audiencias no se asisten por el Portal del Participante.

La mayoría de las audiencias son por teléfono. Revise su Notice of Hearing (Aviso de Audiencia). Tendrá que confirmar su número de teléfono (registro) y el juez lo llamará, *o* deberá llamar a una conferencia telefónica para su audiencia.

[Guía de Usuario detallada:](https://oah.wa.gov/Portals/0/Content%20Area%20Documents/Using%20the%20Participant%20Portal%20-%20Full%20Guide_Spanish.pdf?ver=Uv31nQ0-QMPNbuMVmero_g%3d%3d) haga clic en este enlace para abrir la guía detallada.

## **Sobre el Portal del Participante**

El Portal del Participante muestra todos los expedientes vinculados a su identificación de participante (PID por sus siglas en inglés).

Puede ver los detalles de cada expediente, ver los documentos de ese expediente y descargarlos o cargar otros nuevos.

El Portal le mostrará la fecha y hora de cualquier audiencia. Vea el Notice of Hearing (Aviso de Audiencia) para obtener más detalles sobre cómo asistir; esto podría cambiar según la audiencia o para audiencias con diferentes agencias.

## **Guía Breve**

- **Home (Inicio)**: haga clic en el botón Home (Inicio) en cualquier momento para regresar a la página de inicio de su Portal.
- **Add Case (Agregar Caso)**: haga clic en este botón para agregar expedientes a su Portal. Tenga en cuenta que, si el expediente ya está vinculado, recibirá un mensaje de error.
- **Participant Details (Detalles del Participante)**: aquí están sus datos de contacto. Puede agregar o eliminar números de teléfono y correos electrónicos. Para cambiar su dirección postal, llame al **+1-800-583-8271**.
- **Your Cases (Sus Casos):** es una lista de todos los expedientes vinculados a su Número de Identificación de Participante (PID por sus siglas en inglés). Haga clic en View Details (Ver Detalles) en cualquier fila para ver los detalles y los documentos, incluidos los archivos de audio de sus audiencias.
- **View Details (Ver Detalles)**: esta pantalla ofrece más detalles de ese expediente. Incluye la sección de Electronic Documents (Documentos Electrónicos) donde puede descargar y ver archivos, y también cargar nuevos archivos para que el juez los considere. **NOTA:** Si hay otras partes que son parte de su audiencia y usted carga documentos en el Portal del Participante, deberá enviar esos documentos a las otras partes.
- **Remove Account (Remover Su Cuenta)**: Aunque las descripciones de esta acción indican que está cerrando su cuenta del Portal del Participante, lo que hace es eliminar todos los expedientes de su cuenta del Portal.

Para eliminar el Portal del Participante, debe hacerlo desde la lista de servicios SAW.

Si tiene alguna pregunta o necesita más ayuda, primero vea la [guía del usuario detallada](https://oah.wa.gov/Portals/0/Content%20Area%20Documents/Using%20the%20Participant%20Portal%20-%20Full%20Guide_Spanish.pdf?ver=Uv31nQ0-QMPNbuMVmero_g%3d%3d) y luego:

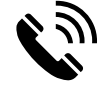

Llame OAH at **+1-800-583-8271** o,

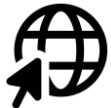

Visite **[www.oah.wa.gov](http://www.oah.wa.gov/)**.